# Visuomet esame ðalia, kad padëtume jums

**Klausimai?** Klausimai?<br>Susisiekite **su Philips su Philips**

Užregistruokite savo prietaisą ir gaukite pagalbà internete www.philips.com/welcome

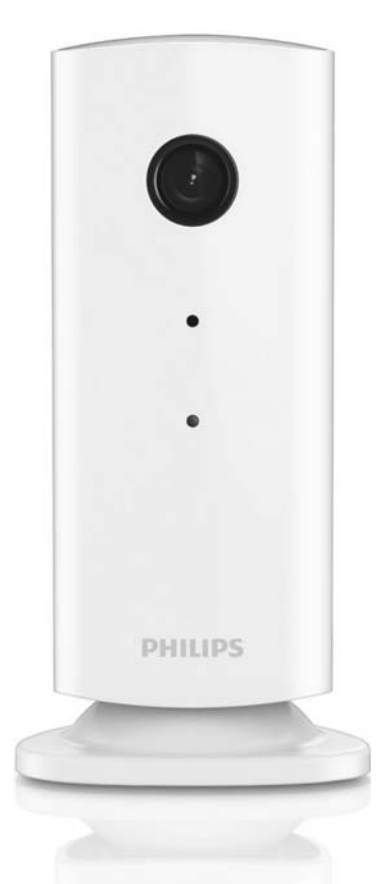

M100 Bevielis namy stebėjimo įrenginys

Naudojimosi instrukcijų knygelė

### **PHILIPS**

# **Turinys**

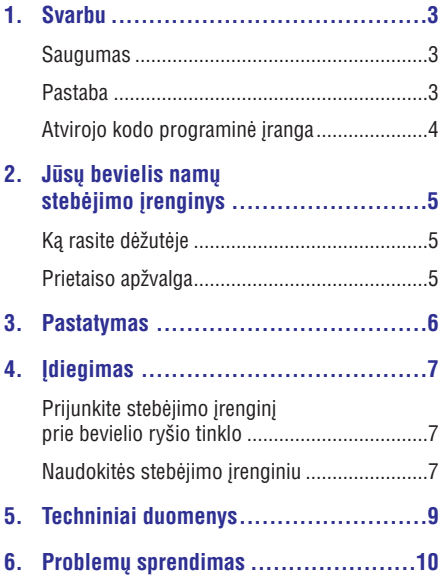

### **Saugumas**

#### **Atsargiai**

- -Norėdami sumažinti elektros šoko riziką, nelaikykite ðio prietaiso lietuje ar drëgnose patalpose. Taip pat nestatykite indu su skysčiais, tokių kaip vazos, ant šio prietaiso.
- -Perskaitykite ðias instrukcijas.
- -Iðsaugokite ðias instrukcijas.
- -Paisykite visø perspëjimø.
- -Laikykitës visø nurodymø.
- -Nenaudokite ðio prietaiso netoli vandens.
- -Valykite tik sausa ðluoste.
- -Neužblokuokite ventiliacijos angų. Įdiekite laikydamiesi gamintojo nurodymų.
- -Nestatykite prietaiso netoli karščio šaltiniu. tokiø kaip radiatoriai, ðildytuvai, krosnelës ar kiti aparatai (ískaitant stiprintuvus), kurie švla.
- -Apsaugokite elektros maitinimo laidà, kad ant jo nevaikščiotu, nesuspaustu, vpač prie kištuko, jungikliø ir vietos, kurioje laidas jungiamas prie prietaiso.
- $\bullet$ Naudokite tik tuos priedus, kuriuos nurodo gamintojas.
- $\bullet$ Atjunkite ðá prietaisà nuo elektros tinklo žaibuojant arba jei nenaudosite jo ilgą laiką.
- $\bullet$ Jei prietaisa reikia taisyti, kreipkitės i kvalifikuotą personalą. Kvalifikuota specialistų pagalba reikalinga, jei prietaisas buvo pažeistas bet kokiu būdu, pavyzdžiui, laidas ar kištukas yra pažeistas, skystis išsipylė ar kas nors nukrito ant prietaiso, prietaisas pateko i lietu ar drëgmæ, neveikia tinkamai arba buvo numestas.
- -Ant prietaiso niekas neturëtø laðëti ar taðkytis.
- -Nedėkite jokių galimo pavojaus šaltinių ant prietaiso (pvz. indų su skysčiais, degančių žvakiu).
- -Kur srovës Direct Plug-In adapteris yra naudojamas kaip atjungimo prietaisas, atjungimo prietaisas turi visuomet bûti veikiantis.
- $\bullet$ Mažas šio prietaiso dalis gali praryti vaikai ar kûdikiai. Laikykite ðias dalis vaikams nepasiekiamoje vietoje.

### **Pastaba**

Bet kokie ðio prietaiso pakeitimai ar modifikacijos, kurios nëra patvirtintos Philips Consumer Lifestyle, gali panaikinti vartotojo teisæ naudotis prietaisu.

#### **Perspëjimas**

Jei jûs naudojatës bevieliu tinklu ar 3G ryðiu, 10-15 sekundžiu vėlavimas garso ir vaizdo transliacijoje į jūsų išmanųjį telefoną galimas.

Naudodami Philips In.Sight, pateiktà Yoics Inc., visà rizikà prisiimate patys. Koninklijke Philips Electronics N.V. ir jos dukterinës kompanijos (atskirai ir kartu – "Philips") nėra atsakingos už Philips In.Sight veikimà ir todël Philips neprisiima jokios su tuo susijusios atsakomybës.

Šis namų stebėjimo įrenginys yra tik pagalba. Jis nėra namų apsaugos pakaitalas ir neturėtų būti naudojamas tam tikslui.

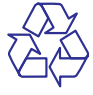

Jūsu prietaisas pagamintas iš medžiagu, kurios gali bûti perdirbtos ir panaudotos dar kartà.

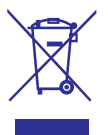

Jei ðis perbraukto konteinerio simbolis nurodomas ant produkto, tai reiðkia, kad produktas atitinka Europos direktyvà 2002/96/EC.

Pasidomëkite apie vietinæ atskirà surinkimo sistemà elektriniams ir elektroniniams prietaisams.

Laikykitės vietinių taisyklių ir nemeskite seno produkto kartu su kitomis butinëmis atliekomis. Teisingas atsikratymas senu produktu padës sumažinti žalos grėsmę gamtai ir žmonių sveikatai.

# $\epsilon$

Šis prietaisas atitinka Europos bendrijos radijo trikdžiu reikalavimus.

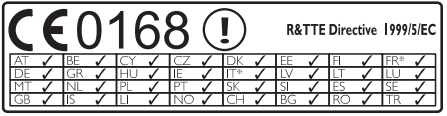

\* Bevielio ryðio ir Ethernet LAN funkcijos yra skirtos naudoti tik patalpose.

Philips Consumer Lifestyle deklaruoja, kad ðis bevielis namų stebėjimo įrenginys (M100E/M100G) atitinka svarbiausius reikalavimus ir susijusias nuostatas, esanèias Direktyvoje 1999/5/EC.

EB Suderinamumo deklaracijos (EC Declaration of Conformity) PDF versijà galite rasti elektroninëje naudojimosi instrukcijø knygelëjeinterneto puslapyje www.philips.com/support.

#### **Atvirojo kodo programinë áranga**

Philips Electronics Hong Kong Ltd. siûlo pristatyti, po pareikalavimo, pilnà atitinkamo ðaltinio kodo, autoriu teisiu saugomo atvirojo kodo programinės árangos paketams, kopijà, naudojamà ðiame prietaise ir kuriems toks pristatymas yra privalomas pagal atitinkamas licencijas.

Šis pasiūlymas galioja tris metus po prietaiso jsigijimo kiekvienam, pateikusiam informacija. Norëdami gauti ðaltinio kodà, susisiekite adresu open.source@philips.com. Jei pageidaujate nesinaudoti elektroniniu paðtu arba jei negaunate informacijos gavimo patvirtinimo per savaitę po to, kai iðsiuntëte laiðkà, praðome praneðkite adresu "Open Source Team, Philips Intellectual Property & Standards, P.O. Box 220, 5600 AE Eindhoven, The Netherlands". Jei patvirtinimo apie laiðko gavimà negaunate per protingà laikà, praðome susisiekti su mumis elektroniniu paðtu, adresu, nurodytu aukščiau.

# 2. Jūsų bevielis namų stebėjimo įrenginys

Praðome perskaityti ir suprasti pridedamà saugumo lapelį prieš naudojantis šiuo įrenginiu.

Norëdami pilnai naudotis Philips siûloma pagalba, užregistruokite savo prietaisa www.philips.com/welcome.

### **Ką rasite dėžutėje**

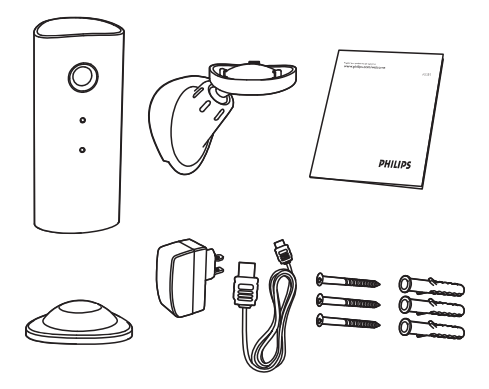

### **Prietaiso apžvalga**

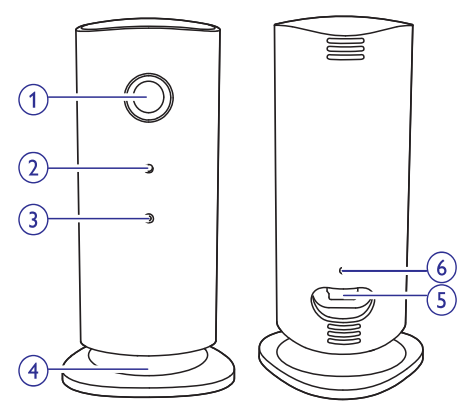

- **Kamera 1)**
- **Mikrofonas 2)**
- **LED lemputë 3)**
- **Magnetinë bazë 4)**
- **DC energijos jungtis 5)**
- **Perkrovimo mygtukas 6)**

### **3. Pastatymas**

Jūs galite pastatyti jrenginj ant plokščio paviršiaus naudodamiesi magnetine baze. Taip pat jûs galite tvirtinti jį prie lubų ar sienos, žiūrėkite iliustracijas žemiau.

#### **Pastaba**

- -Prieš statydami įrenginį, įsitikinkite, kad netoliese yra elektros lizdas.
- -Prieð tvirtindami pridedamus kaiðèius ir varžtus, išgrežkite skyles plokščiame ir tvirtame pavirðiuje.

#### **Tvirtinimas ant sienos**

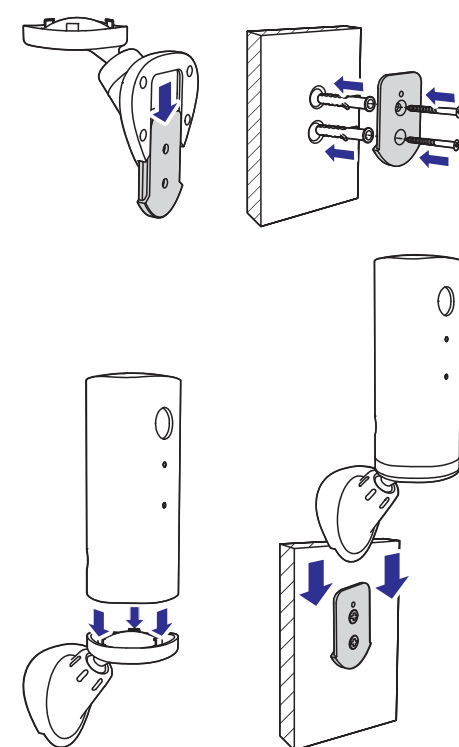

#### **Tvirtinimas ant lubø**

Jei montuojate prietaisa ant lubų, pasirinkite **"Image Flip"** (Vaizdo pavertimas) iš "Settings  $(\clubsuit)$ " – "MONITOR" nustatymų prietaise.

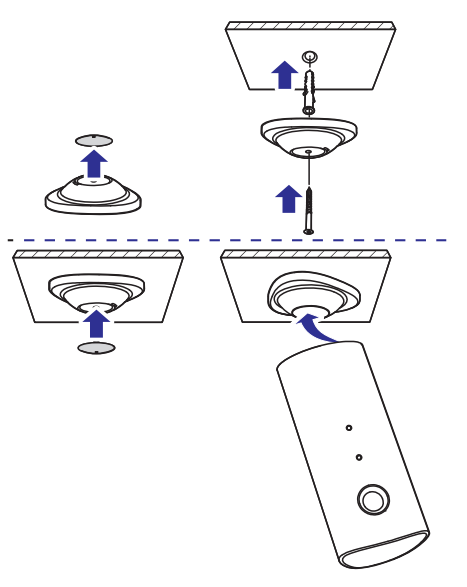

# **4. Ádiegimas**

Jûs galite matyti ir girdëti, kas vyksta jûsø kambaryje ið bet kurios vietos pasaulyje, naudodamiesi savo iðmaniuoju telefonu.

#### **Ko jums reikës**

- **1.** Įsitikinkite, kad jūsų bevielio ryšio maršrutizatorius yra jjungtas ir kad jūsų iðmanusis telefonas arba planðetë yra prijungti prie bevielio ryðio maðrutizatoriaus tinklo.
- **2.** Turėkite bevielio ryšio tinklo pavadinimą (SSID) ir bevielio ryšio slaptažodi, nes juos jums reikės ivesti. Jūs galite susirasti savo bevielio ryðio tinklo pavadinimà per savo telefono ar planðetës nustatymus.
- **3.** Parsisiųskite "Philips In.Sight" programėlę iš Apple AppStore.
- **4.** Prijunkite stebėjimo įrenginiui elektros energijos tiekimà. Kai energija prijungiama, palaukite, kol jtaiso lemputė ima mirksėti gintaro spalva.

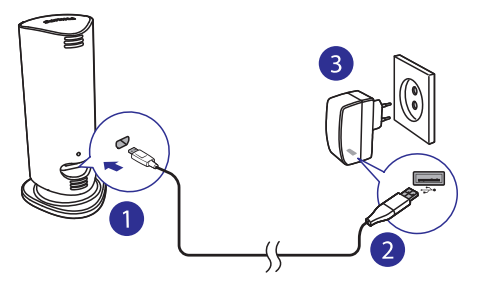

### **Prijunkite stebėjimo įrenginį prie bevielio ryðio tinklo**

#### **Pastaba**

- $\bullet$ Namu stebėjimo irenginys yra nesuderinamas su 802.11a (5GHz) tinklu.
- **1.** Įsitikinkite, kad jūsų išmanusis telefonas ar planðetë yra prijungti prie bevielio ryðio tinklo.
- 2. Paleiskite programėlę.
- Prisijunkite prie savo Philips In.Sight paskyros, **3.** arba susikurkite naujà paskyrà, jei jos dar neturite.
- Sekite programëlës nurodymus ekrane. **4.**
- **5.** Kai bus paprašyta, įveskite savo bevielio ryšio tinklo slaptažodj.
	- Jei norite idiegti kita stebėjimo irengini. pakartokite žingsnius nuo "4 – Idiegimas". -
- **6.** In.Sight programėlė sugeneruos QR kodą. Laikykite išmanųjį telefoną arba planšetę apytiksliai 15 cm atstumu prieðais stebëjimo irenginio kamera.

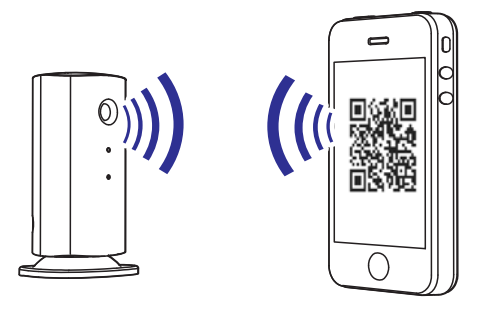

### **Naudokitės stebėjimo įrenginiu**

Baige idiegima, jūs esate pasiruoše naudotis savo stebėjimo irenginiu. Paleiskite Philips In. Sight programëlæ savo iðmaniajame telefone arba planðetëje.

Jūs galite naudotis savo stebėjimo irenginiu, kai jis yra prijungtas prie jûsø bevielio ryðio tinklo ar bet kokio kito bevielio ryðio tinklà. Jei bevielis ryðys negalimas, jis naudos 3G ryši. Prašome atkreipti dėmesi, kad 3G ryšys gali būti apmokestinamas papildomai.

Prisijunge, jūs galite matyti stebėjimo įrenginių piktogramas. Spauskite ant piktogramos, norëdami pamatyti vaizdą per visą ekraną.

### **... Ádiegimas**

#### Programėlės apžvalga

 $\bullet$ : stebėjimo įrenginio būsena: žalia švieselė reiškia, kad įrenginys yra prijungtas prie bevielio ryðio tinklo, ir yra pasirengæs transliuoti vaizdà. Raudona švieselė reiškia, kad stebėjimo irenginys yra neprijungtas arba yra ryðio problemø, tad vaizdo transliacija yra negalima. Tokiu atveju įsitikinkite, kad jūsų stebėjimo įrenginys yra prijungtas prie bevielio ryðio tinklo, ir jei reikia, pakartokite "4 – Idiegimas" žingsnius arba peržiūrėkite skyrių "Problemø sprendimas".

: judesio perspëjimas: jis paryðkinamas, kai stebėjimo įrenginys aptinka judesį. Jiunkite šią funkcijà per "Settings" (Nustatymai).

: garso perspëjimas: jis paryðkinamas, kai stebėjimo irenginys aptinka garsa. Jiunkite šia funkcijà per "Settings" (Nustatymai).

**AL**: dalintis stebėjimo įrenginiu: dalinkitės savo stebėjimo įrenginio informacija su draugais. Įjunkite ðià funkcijà per "Settings" (Nustatymai).

 $\blacksquare$  =: stebėjimo įrenginių sarašas: rodo visus jūsų stebėjimo įrenginius.

: perspëjimø sàraðas: rodo visus perspëjimus ið visu stebėjimo irenginių.

Settings: nustatymai ir pasirinkimai jûsø stebėjimo irenginiams.

**My Monitors** (Mano stebėjimo įrenginiai) langas: rodo jūsu stebėjimo irenginių saraša.

**Friend's** (Draugų) langas: stebėkite įrenginio vaizdą, kuriuo su jumis pasidalino jûsø draugai.

**Add** (Pridėti stebėjimo įrenginius) langas: pridėkite papildomų stebėjimo įrenginių.

#### **Padarykite nuotraukà**

Spauskite **o** norëdami padaryti nuotrauka. Ji yra išsaugoma jūsų išmaniajame telefone.

#### **Áraðykite vaizdà**

Spauskite 4, norėdami padaryti vaizdo įrašą. Vaizdo irašas yra tiesiogiai perkeliamas į jūsų asmeninę Dropbox paskyrą. Jūs galite užregistruoti nemokamà paskyrà interneto puslapyje Dropbox.com arba ivesti jūsu paskyros duomenis i "Settings" (Nustatymai) – **"General**" (Bendri).

#### **Judesio perspëjimas**

Jei stebėjimo įrenginys aptinka judesį nustatytoje erdvėje, 30 sekundžiu vaizdas irašomas jūsu Dropbox paskyroje ir jums iðsiunèiamas perspėjimas į išmanųjį telefona ar planšete. Visų perspėjimų apžvalga rasite **o** saraše. Norėdami jiungti jkėlimą į Dropbox paskyrą, įveskite duomenis į "Settings" (Nustatymai) – **"General**" (Bendri).

#### **Nustatykite judesio perspëjimà:**

- 1) Spauskite  $\clubsuit$ , tuomet spauskite ant jrenginio pavadinimo ir pasirinkite **Motion alert** (Judesio perspėjimas).
- 2) Pratempkite ir pakeiskite lango dydi, norėdami pasirinkti ekrano dydį, kurį norite stebėti. Naudokite slankiklj, norëdami nustatyti jautrumo lygi.

Prisijunkite prie savo Dropbox paskyros, norëdami peržiūrėti įrašytą perspėjimo vaizdą.

#### **Garso perspëjimas**

Jei stebėjimo irenginys aptinka garsa nustatytame diapazone, 30 sekundžių vaizdas įrašomas jūsų Dropbox paskyroje ir jums iðsiunèiamas perspėjimas į išmanųjį telefoną ar planšetę. Visų perspėjimų apžvalga rasite **o** saraše.Norėdami jiungti jkėlimą į Dropbox paskyrą, įveskite duomenis į "Settings" (Nustatymai) – **"General**" (Bendri).

#### **Nustatykite garso perspëjimà:**

- 1) Spauskite  $\boldsymbol{\ast}$ , tuomet spauskite ant *jrenginio* pavadinimo ir pasirinkite **Audio alert** (Garso perspėjimas).
- 2) Naudokite slankikli, norëdami nustatyti jautrumo lygi.

Prisijunkite prie savo Dropbox paskyros, norëdami peržiūrėti irašyta perspėjimo vaizda.

#### **Dalinkitės savo stebėjimo įrenginiu**

Dalinkitės savo stebėjimo irenginio vaizdu su savo ðeima, draugais ar kolegomis.

- 1) Spauskite  $\triangleq$  stebėjimo irenginio apžvalgos lange. Jūs taip pat galite jjungti šią funkciją naudodamiesi nustatymu meniu.
- 2) Ísitikinkite, kad jūsu draugo išmaniajame telefone ar planšetėje yra idiegta Philips In.Sight programëlë ir Philips In.Sight paskyra yra sukurta.

### **... Ádiegimas**

3) Susiraskite draugo, su kuriuo norite dalintis vaizdu, elektroninio paðto adresà. Ðis adresas turi bûti tas pats, kuris buvo naudojamas Philips In.Sight paskyrai sukurti.

#### **Þiûrëkite stebëjimo árenginio vaizdà savo interneto narðyklëje**

Priregistrave savo paskyrą ir nustatę stebėjimo árenginá naudodamiesi savo iðmaniuoju telefonu ar planðete, jûs taip pat galite stebëti jo vaizdà ir naudodamiesi savo mëgstamiausia interneto narðykle (Safari, Chrome, Internet Explorer, Firefox). Áveskite ðá adresà savo interneto narðyklës adreso lange: www.philips.com/insightwebview.

#### **Pasiekite daugiau nustatymø**

Spauskite  $\clubsuit$ , norėdami jiungti arba išjungti daugiau funkciju, tokių kaip garso ar judesio perspėjimai, stebėjimo įrenginio apšvietimas, Dropbox nustatymai, stebėjimo irenginio pavadinimas, **"Image Flip**" (Vaizdo pasukimas), bei keisti kitus nustatymus.

# **5. Techniniai duomenys**

#### **Pastaba**

- Techniniai duomenys gali keistis be iðankstinio perspëjimo.

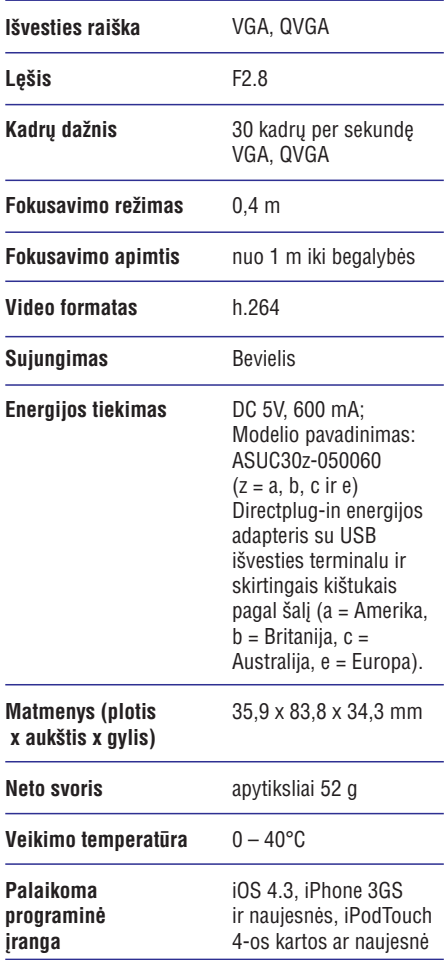

# **6. Problemø sprendimas**

#### **Áspëjimas**

- Elektros ðoko rizika. Niekuomet neardykite šio stebėjimo įrenginio korpuso.

Norėdami išlaikyti galiojančia garantija, niekuomet nebandykite taisyti prietaiso patys.

Jei susiduriate su problemomis, kai naudojatës ðiuo prietaisu, pasitikrinkite žemiau esančius sprendimus, prieð kreipdamiesi pagalbos. Jei problemos iðspræsti nepavyksta, apsilankykite Philips interneto puslapyje (www.philips.com/support).

#### **Negaliu prijungti stebëjimo árenginio prie bevielio ryðio tinklo (árenginio lemputë mirksi gintaro spalva ar þaliai). Kà reiðkia spalvotos LED lemputës ant**

- Jei stebėjimo irenginio lemputė mirksi gintaro spalva, jūs galite įdiegti jį iš naujo. Pakartokite  $žinosnius "4 - Idienimas" šioie naudoiimosi$ instrukcijø knygelëje.  $\bullet$
- Jei stebėjimo irenginys vis tiek neveikia arba lemputė mirksi žaliai ar gintaro spalva, jums gali reikėti perkrauti jį paspaudus perkrovimo mygtuka plonu objektu (pvz. savaržėle) itaiso galinėje dalyje. Nuspauskite ir palaikykite ji 20 sekundžių. Po to, pakartokite žingsnius "4 – Idiegimas" šioje naudojimosi instrukcijų knygelëje.  $\bullet$
- Philips In.Sight palaiko bendrà WEP, WPA ir WPA2. Philips rekomenduoja naudoti WPA arba WPA2, nes tai saugiausi bevielio ryðio nustatymai. Philips In.Sight nepalaiko WEP Seb Key 2, 3, 4. Pakeiskite savo marðrutizatoriaus nustatymus i WPA arba WPA2, jei nepavyksta prisijungti. Žiūrėkite maršrutizatoriaus naudojimosi instrukcijø knygelæ.  $\bullet$
- Norëdami pagerinti bevielio ryðio veikimà, venkite naudoti bevielio ryðio kanalà, kuris yra stipriai apkrautas (pvz. 11 kanalas) arba persidengia su kitu bevielio ryðio tinklu.  $\bullet$
- Laikykite prietaisą atokiau nuo galimų trikdžių šaltinių, kurie gali paveikti bevielio ryšio signala, tokių kaip mikrobangų krosnelės.  $\bullet$

Kitaip nei kiti sprendimai, In.Sight nereikalauja jungèiø (ports) persiuntimo. Nëra rizikos palikti jungtis atviras tinkle. In Sight naudoja saugu "peer to peer" susijungimà, kuris suteikia saugu, koduota sujungima, kaskart kai stebite kameros vaizda per nuotolj. Norėdami sužinoti daugiau apie saugø sujungimà su Philips In.Sight, apsilankykite http://www.yoics.com. Šis tinklo metodas veiks su daugelio standartinių maršrutizatorių nustatymais ir jprastai veikia su daugima antivirusinių programø ir interneto saugumo programø. Internetinis diagnostikos testas leidžia nustatyti, ar jûsø tinklas yra suderinamas su ðiomis moderniomis interneto programëlëmis: http://www.yoics.com/yp\_diags.php -

# **stebëjimo árenginio?**

- Në viena nedega: energijos tiekimas neprijungtas.  $\bullet$
- Nuolat deganti gintarinë lemputë: stebëjimo jrenginys įsijungia.  $\bullet$
- Mirksinti gintarinė lemputė: jrenginys yra paruoðtas ádiegimui, sekite programëlës nurodymus ekrane (žiūrėkite "4 – Idiegimas").  $\bullet$
- Mirksinti žalia lemputė: *jrenginys jungiasi prie* bevielio ryðio tinklo.  $\bullet$
- Nuolat deganti žalia lemputė: *irenginys* prisijungæs prie bevielio ryðio tinklo ir paruoðtas naudoti.  $\bullet$

#### **Vaizdo transliacija yra lëta arba atsilieka.**

- Prisijungimo ir vaizdo transliavimo greitis ið stebėjimo irenginio labai priklauso nuo naudojamo sujungimo greičio. -
- Interneto greitis ið jûsø bevielio ryðio tinklo ar 3G/Edge, turi didele itaka programëlës veikimui. Kuo greitesnis ryšys, tuo greičiau matysite vaizda iš stebėjimo irenginio. -
- Philips rekomenduoja greitaeigi interneto ryši -800 kbps ar didesní ikėlimo greiti jūsų bevielio ryðio marðrutizatoriui. -

#### **Prisijungus nuotoliniu bûdu (per bevielio ryðio tinklà ar 3G), galiu stebëti tik 5 minutes.**

- -Kai jungiatės nuotoliniu būdu, per bevielį ryšį ar 3G, jūs galite žiūrėti tik 5 minučiu trukmės epizodus. Epizodø skaièius neribojamas. Jei norite žiūrėti ilgesnius epizodus, programėlės papildymai yra galimi. Eikite i "Settings" ( $\clubsuit$ ) (Nustatymai) – **"General**" (Bendri) ir **pasirinkite "<b>In.Sight Account**" (In.Sight paskyra).
- -Kai jungiatės per tą patį bevielio ryšio tinklą, prie kurio prijungtas stebėjimo irenginys. peržiūros laikas yra neribojamas.

#### **Galiu dalintis vaizdu tik su dviem draugais. Kaip galiu dalintis vaizdu su daugiau draugø?**

 $\bullet$ Jei norite galintis vaizdu su daugiau nei dviem draugais, programëlës papildymai yra galimi. Eikite j "Settings" (\*) (Nustatymai) – **"General**" (Bendri) ir pasirinkite **"In.Sight** (In.Sight paskyra). **Account"**

#### **Noriu stebëti daugiau nei vienà árenginá tuo paèiu metu savo planðetinio kompiuterio ekrane.**

 $\bullet$ Jei norite stebėti kelis įrenginius vienu metu, jums reikalingas programëlës papildymas. Eikite i "Settings" (\*) (Nustatymai) – (Bendri) ir pasirinkite **"General" "In.Sight Account**" (In.Sight paskyra).

Techniniai duomenys gali keistis be iðankstinio perspëjimo. © 2013 Koninklijke Philips Electronics N.V. Visos teisës saugomos.

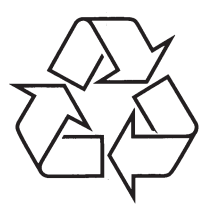

Daugiau apie firmos "Philips" gaminius galite sužinoti pasauliniame Interneto tinkle. Svetainës adresas: http://www.philips.com